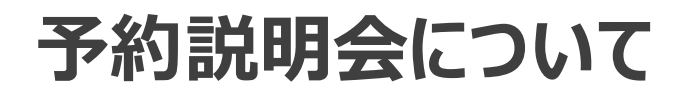

### 午後2:00に開始いたしますので、もうしばらくお待ちください

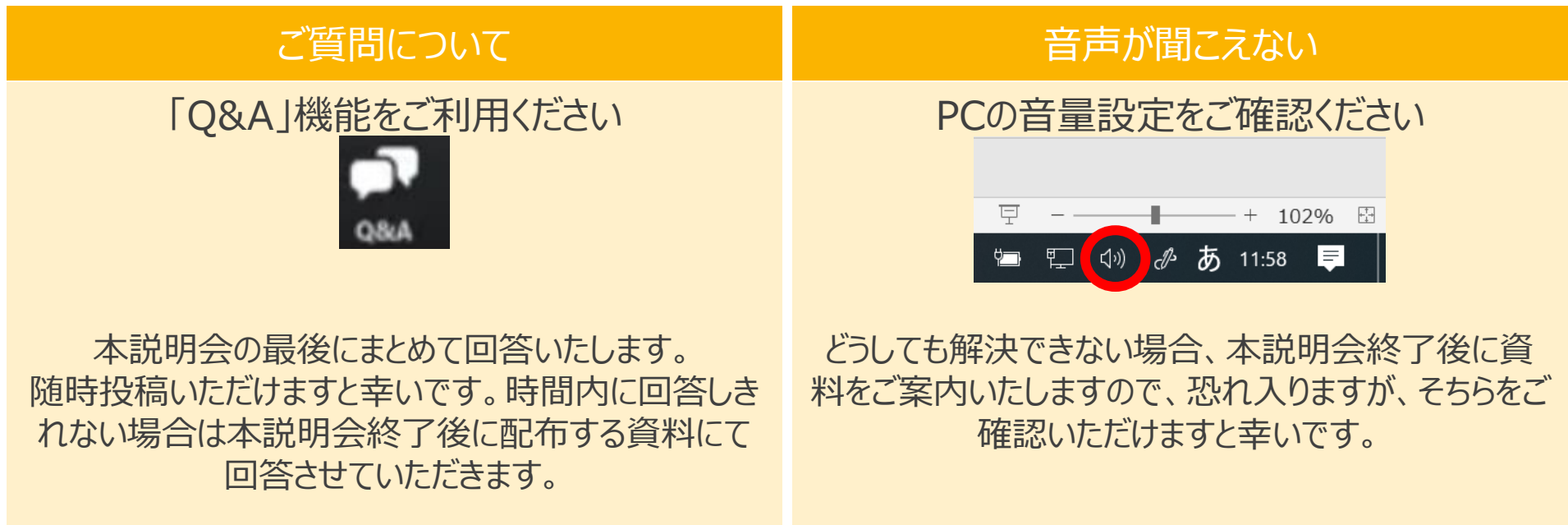

1

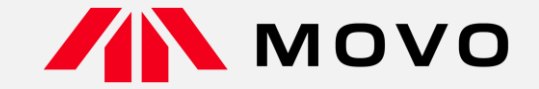

# **トラック予約受付サービス「MOVO Berth」 配送手配事業者様向け 予約マニュアル**

2023年8月版

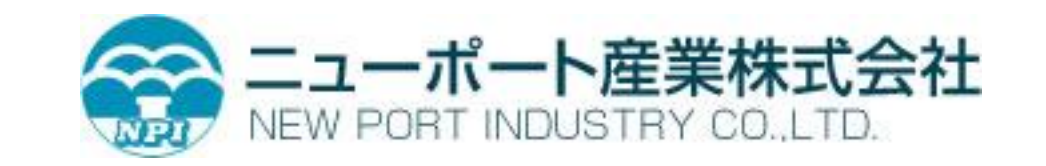

運営会社 株式会社Hacobu ~運ぶを最適化する~

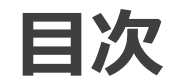

- **導入の背景と目的**
- **運用ルール及びスケジュール**
- よくあるご質問
- ⚫ **MOVO Berthについて**
- **予約ID登録のお願い**
- **操作方法のご案内** 
	- 動作確認済み環境
	- ログイン
	- 操作ガイドについて
- お問合せ先

# **導入の背景と目的**

### ⚫ **導入の背景**

**ニューポート産業は、冷蔵倉庫事業ならびに港湾運送事業を展開している倉庫業です。**

**弊社が今回 「MOVO Berth」の導入に至るきっかけとなった理由の一つとして、「物流の2024年問題」 があり、2023年6月2日に政府より発表されたガイドラインにおいて、「荷待ち時間・荷役作業等に係る時間 の把握」、「荷待ち・荷役作業等時間 2時間以内ルール」が示され、倉庫運営側の対応が急務となっていま す。**

**2022年に業界が集まる情報交換の場においてMOVOBerthの活用をされている店社が多く、待機時 間の解消とともに業務の効率化も見込めるトラック予約システムを導入するに至りました。**

### ⚫ **導入の目的**

- **・トラック待機時間の削減**
- **・トラック待機列の解消**
- **・予約情報による事前準備の効率化**

# **運用ルール及びスケジュール**

# **MOVO運用フロー(冷凍部・入出荷)**

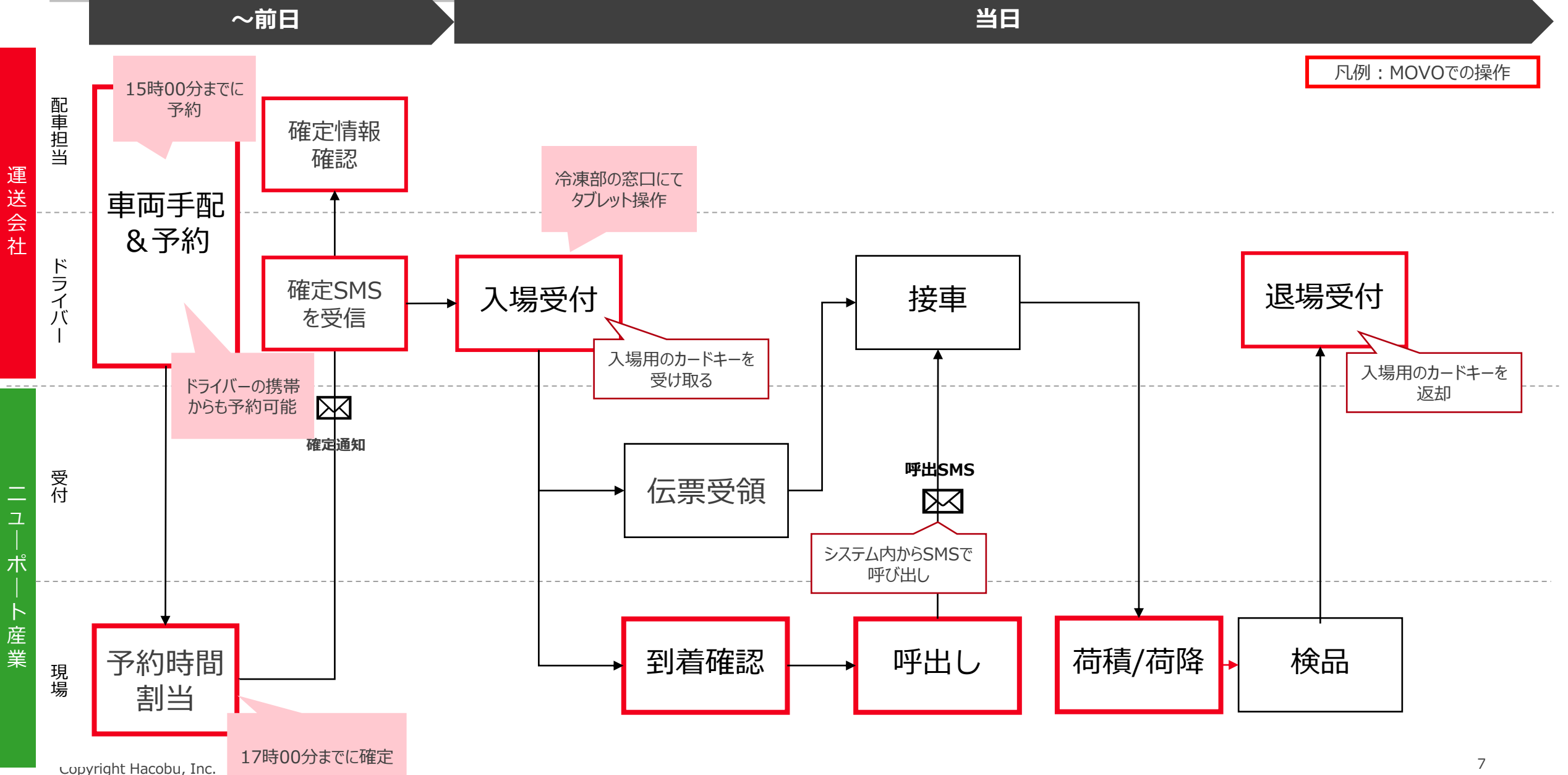

# **MOVO運用フロー(港運部・入出荷)**

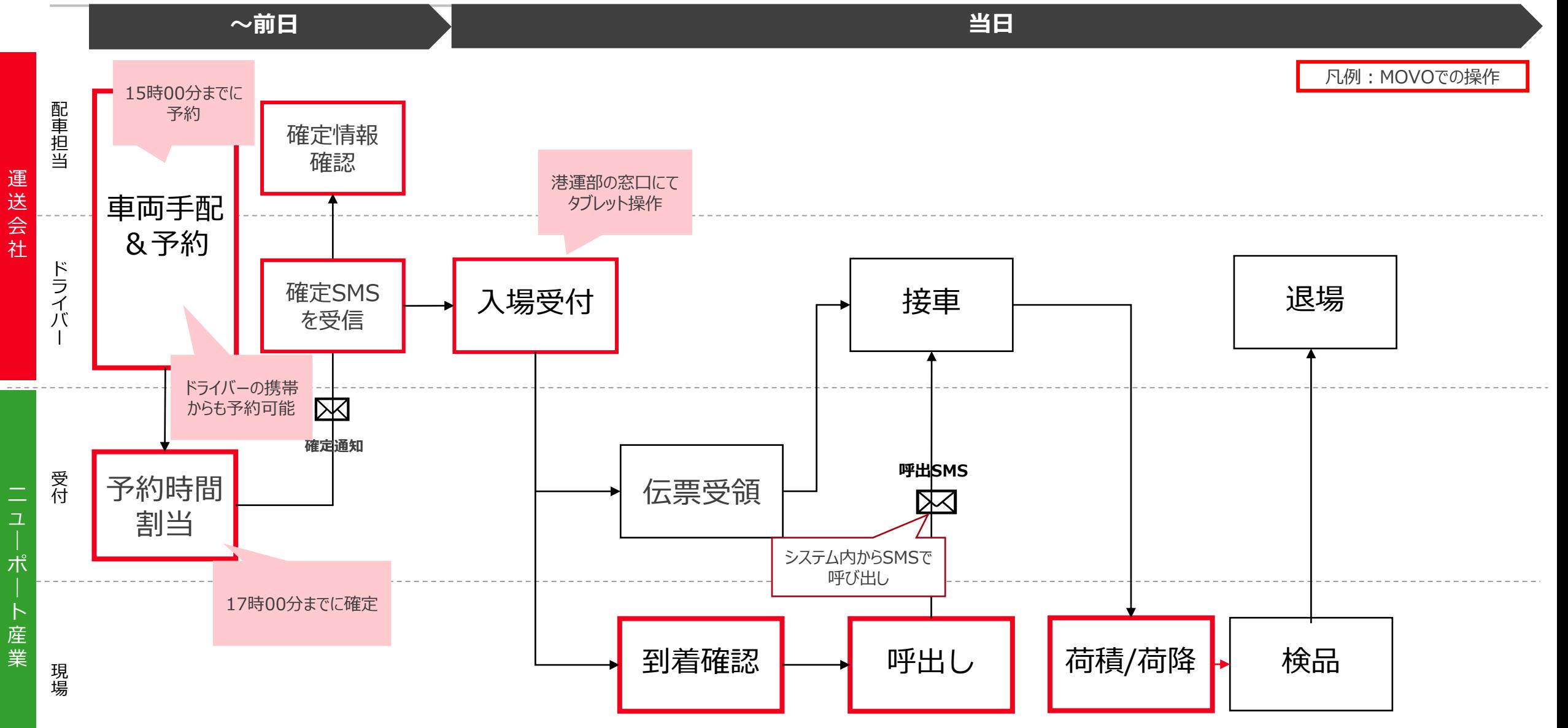

### **・拠点に到着したら…**

**各事務所受付(1階:冷凍部、2階:港運部)にて、タブレットによる入場受付及び伝票等の受け取りを お願い致します。**

### **・入場受付が完了したら…**

**準備が整い次第、SMSで呼び出しを行います。案内に沿ってに接車し、作業を行ってください。**

### **・作業が終わったら…**

**冷凍部:伝票とカードキーをお持ちいただき、1階受付にてタブレットによる退場受付をお願い致します。**

**港運部:そのまま退場をお願いいたします。 \*タブレットによる退場受付は必要ありません。**

# **運用ルール及びスケジュール**

# **MOVO運用ルール**

#### **予約作成の期日**

予約作成は**入場日前日の15時00分**までに行ってください。**運送会社情報は車両到着までに更新**をお願い致します。 ※通常営業日は月曜日~土曜日です。翌週月曜日分は前週土曜日までに作成ください。日曜日は従来通り(予約なしのみ)です。

#### **予約時刻の確定タイミング**

予約確定は期日までに作成された予約については**予約前日の17時00分まで**に行います。(確定次第、SMSを送信いたします。)

#### **予約取消について**

確定前(未確定の状態)であれば、いつでも取消可能です。 確定後は「取消申請/承認」が必要となります。変更等があった場合はご連絡をしていただき、取消後に再度予約をお願い致します。

#### **宅配便・コンテナ車の場合**

**MOVOでの予約対象外**です。これまで通り予約なしで納品をお願致します。 宅配便につきましては予約隙間での誘導になりますので、お待ち頂く場合があります。あらかじめご了承下さい。

#### **当日の受付について**

受付・確定連絡・呼出すべてに**ドライバーの携帯番号が必要**ですので、必ず間違いのないようご入力をお願いします。 ※携帯番号が間違っていた場合は受付・呼出が出来ないため、予約無効となりますのでご注意ください。

### **1. 予約ID申請**

### 2023年10月2日(月)までにご申請をお願い致します。

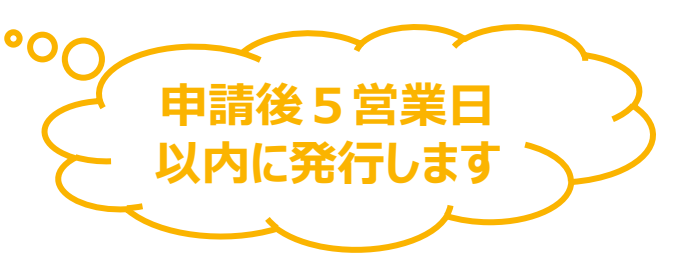

### **2. 予約納品開始**

2023年10月10日(火)以降は**原則予約優先**へ完全移行いたします。 2023年10月9日(月)の15時00分までに予約を作成いただけますようお願い申し上げます。 (10月6日 (金) から予約を作成いただけます。)

# **よくあるご質問**

### **Q1:予約システムを利用しない納品は可能でしょうか?**

A1:納品自体は可能ですが、予約あり車両から計画通りに接車・納品作業を行います。 **予約無し車両は**、予約の隙間時間での対応となりますので、**時間のお約束ができない状況**となります。 よって、**ご予約頂くことを強くお勧めします**。

### **Q2:現状の納品時間帯がありますが、そこで予約をして確定が大幅に変わることはあるのでしょうか?**

A2:予約内容に応じて調整を行いますが、**極力希望時間帯に沿って大幅な変更がないように調整**を行うように致します。 希望時間帯が重複した場合は、荷役がスムーズに進められるように調整いたします。 もし気になる調整結果がありましたら窓口までお問合せください。

### **Q3:予約締切時刻までに車両やドライバーまで確定できません。その場合でも予約はできますか?**

A3:来場される車両・ドライバーの情報は**予約時点で未定でも予約可能**です。 **納品車両の到着までに情報を追加入力**頂ければ間に合います。

### **Q4:納品数量の正確な数字が当日まで分かりません。そのような場合はどうしたら良いでしょうか?**

#### A4:予約システムでは**概算値や予測値で結構です**。

入荷検品に関しては、入荷予定データにて実施しますので予約システムの納品数量では行いません。 予約を確定する際に作業時間の目安にさせて頂く数量となります。

### **Q5:車両の到着が確定時間から遅れてしまった場合等のペナルティーはありますか?**

A5:円滑に納品頂けるように秩序だてを行う仕組みの為、**ペナルティー等は課しておりません**。 また、納品ができないということもありません。 但し、**遅れた場合は、到着済みの後続車両を先に納品**させて頂くことになり、その後の対応となります。 \* 当方ではその待ち時間を待機時間とは定義いたしません事、予めご承知おき下さい。

### **Q6:入場は予約確定時間の何分前に入れば宜しいでしょうか?**

A6:**予約時間の10分前を目安に、受付での入場登録**をお願いします。 入場登録が確認できた後に、SMSでの呼び出しを行います。

### **Q7:ニューポート産業からドライバーへMOVOを運用する時期について、周知はされるのでしょうか?**

A7 :**ベンダー様、メーカー様より配送会社様へご案内をお願い致します**。 拠点側でもPOP・チラシの配布を行い啓蒙活動を行っております。

### **Q8:説明会資料を送付して頂きたいのですが可能でしょうか?**

A8 :説明会終了後に、関係会社へ**説明会資料・YouTubeにアップロードした動画URLをご案内致します**。 一両日中にご案内致しますのでお待ち頂きますようお願い致します。

### **Q9:1つの商品を複数台納品したいのですが、予約は1つでも良いでしょうか?**

A9 :予約は**1車両ごとに予約申請**をお願い致します。拠点側では1車両単位でバース表の管理をします。 例えば**2台納品予定**があれば、**2つ予約申請**をお願い致します。

### **1.当日の運行状況で入庫時間が変わりますので、予約時に予定時間を入力し、当日に時間変更を行う形 でよろしいでしょうか。**

A.予約確定後に時間変更は原則行いません。予約時間に間に合わない場合、弊社にご連絡をいただけますようお願い致 します。また、予約時間より早く到着した場合、基本的に予約時間までお待ちいただくこととなります。

#### **2.予約時間単位で何台の車両の積込ができるのでしょうか?**

A.1予約につき1台の積み込みとなります。複数台の車両で積み込みを行う場合は車両数分の予約をお願い致します。

#### **3. 15時以降の予約はできると思うのですが、その後申し込み完了メールはドライバーにも15時以降に予約した場合で も送られますでしょうか?**

A.予約が確定次第、確定メールを送付いたします。しかし、15時以降の予約の場合、期限内に予約を頂いた取引先様の 後に予約の割り当て作業を行います。そのため、17時までに予約確定メールを送信できませんので予めご了承ください。

#### **4.前日の17時確定で希望時間から大きく離れた時間に予約確定をされてしまうと配車運行計画が大きく変わってしまう 可能性も出てしまいます。希望時間と確定時間のバッファーはどのくらいを想定されていますか?**

A.希望時間の集中具合にもよるため、一概にはお答えできないです。希望時間より早い時間帯での予約確定は行わないた め、希望時間より後の時間帯になる可能性があるとご認識いただければと思います。

### **5.前日15時を過ぎた場合は、予約入力はできるが当日予約扱いということになりますでしょうか。**

A.予約の状況にもよりますが、予約の割り当てが当日になってしまうこともあり実質的に当日予約扱いとなります。期限内に 予約いただいた取引先様の後に割り当てを行うため、希望時間に添えない可能性が高くなります。

#### **6.予約に関して固定電話不可の認識でよろしいでしょうか?**

A.ご認識の通りでございます。入場時及び呼び出し時にドライバーがお持ちの携帯電話番号を使用するため、ご入場までに ドライバーの携帯電話のご入力をお願い致します。

#### **7.先ほど予約は3日前と回答いただきましたがゴールデンウイークや年末年始等の長期休暇の場合はどうなりますか?**

A.長期休暇の近くになりましたら予約申請時のルールにてお知らせいたしますが、現時点では予約可能期間を3日前より伸 ばすことで対応させていただく予定です。

#### **8.予約申請を送信してから、返信にはおよそ何分、何時間かかりますか?**

A.営業日3日前~前日15時までにご予約いただいた方には前日17時までに予約確定のご連絡を致します。

# **MOVO Berthについて**

# **MOVO Berth (ムーボ バース) について**

HACOBU

**「MOVO Berth」はトラック予約受付クラウドサービスです。 MOVO導入拠点(物流センター)に共通IDで納品・集品の予約を作成できます。**

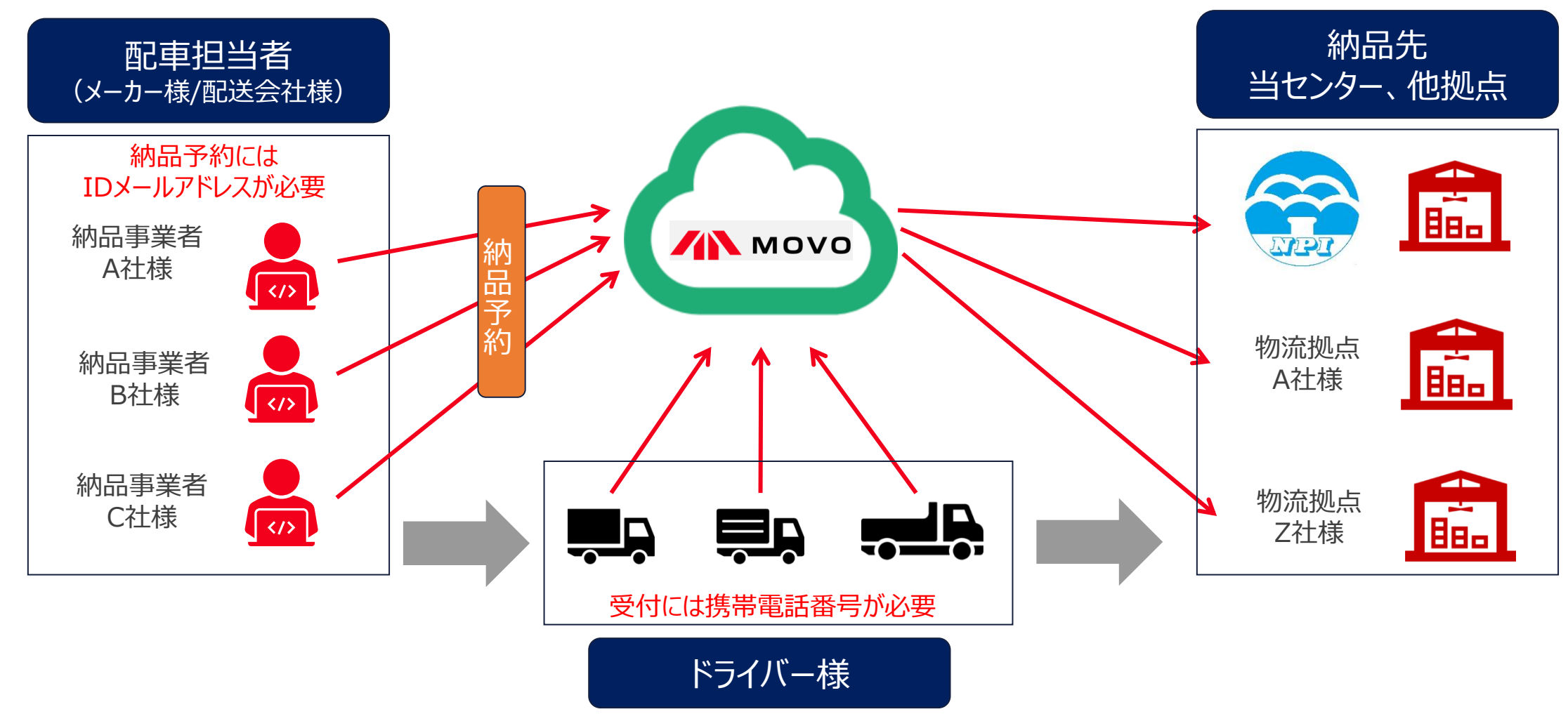

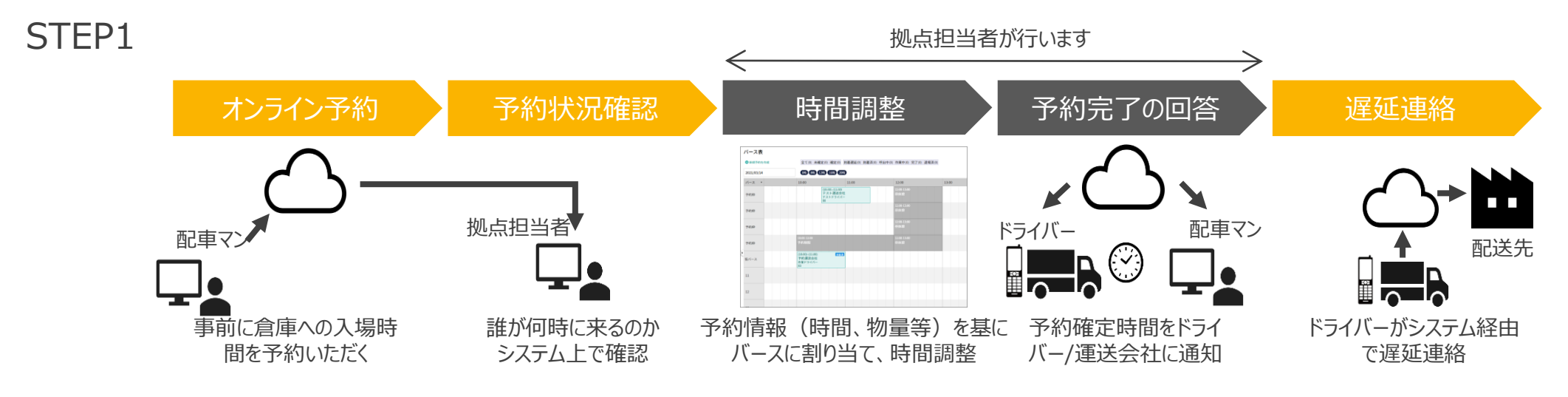

STEP2

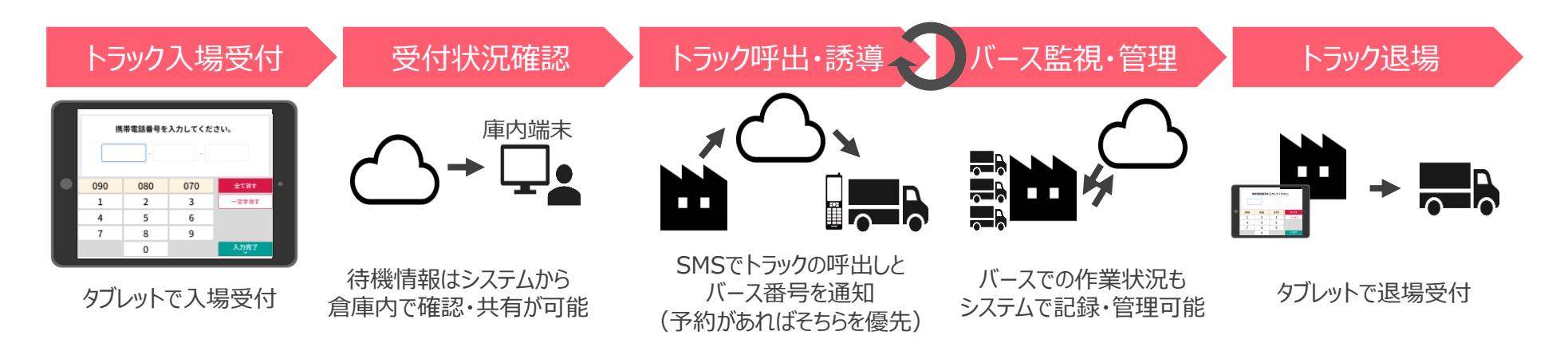

# **予約ID登録のお願い**

### **IDのご申請は、「実配車ご担当者様」からお願い致します。**

**※配車情報などの入力は配車担当者様でないと困難なケースが多い為**

**※実配車担当が貴社委託先運送業者様やご協力会社様の場合: 委託先の配車担当者様に本資料をご転送いただき、各ご担当より申請いただくようお願い申し上げます。**

## **【初めての方】予約先追加の申請方法(1/4)**

HACOBU

下記のURL (MOVOホームページ) より 専用フォームへアクセスし申請をお願いします。

# [https://hacobu.jp/](https://dock.movo.co.jp/arranger_registration)

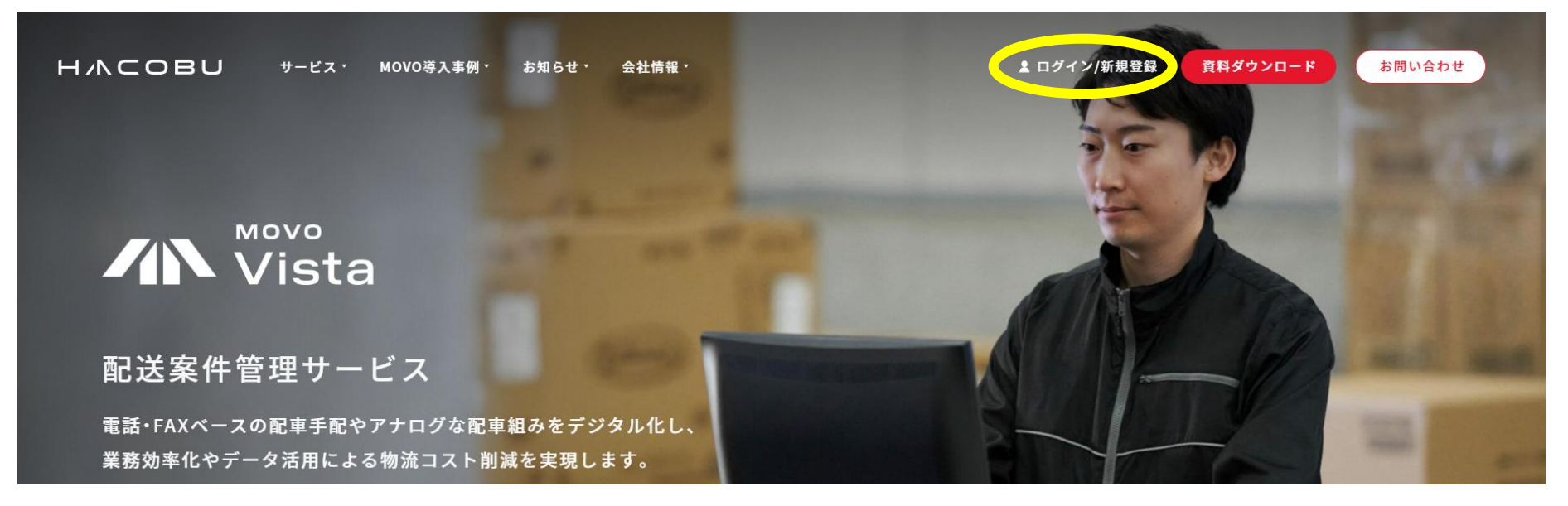

# **【初めての方】予約先追加の申請方法(2/4)**

--

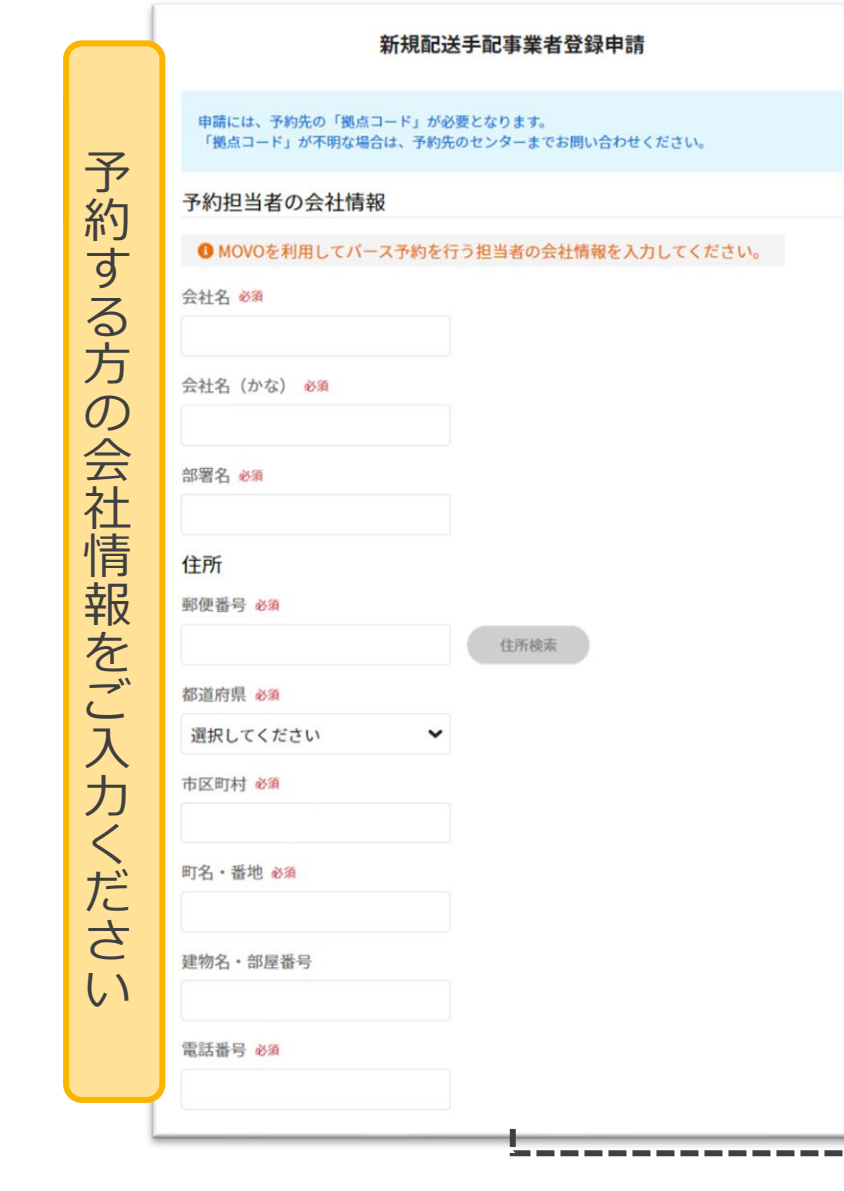

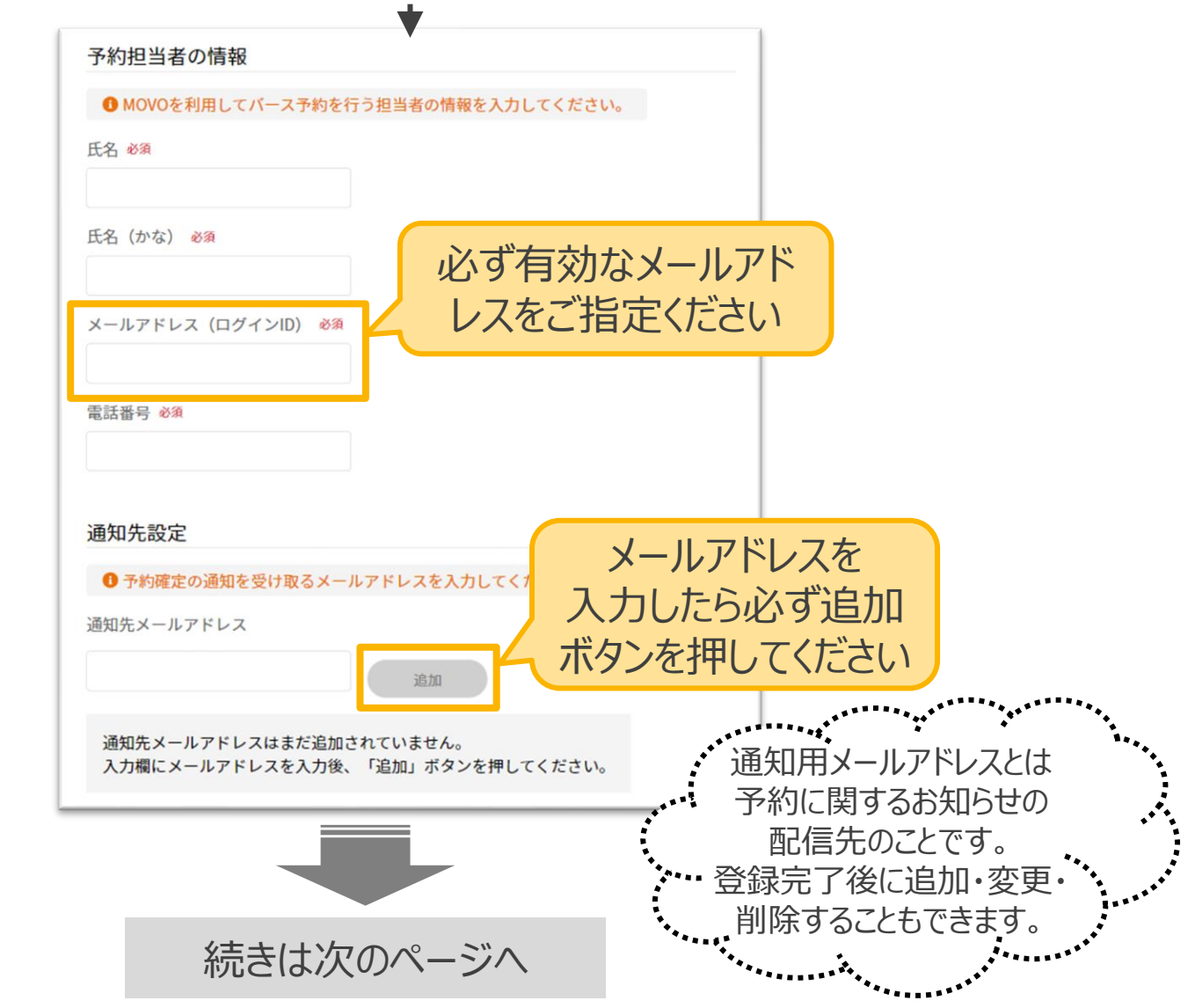

---------------------

# **【初めての方】予約先追加の申請方法(3/4)**

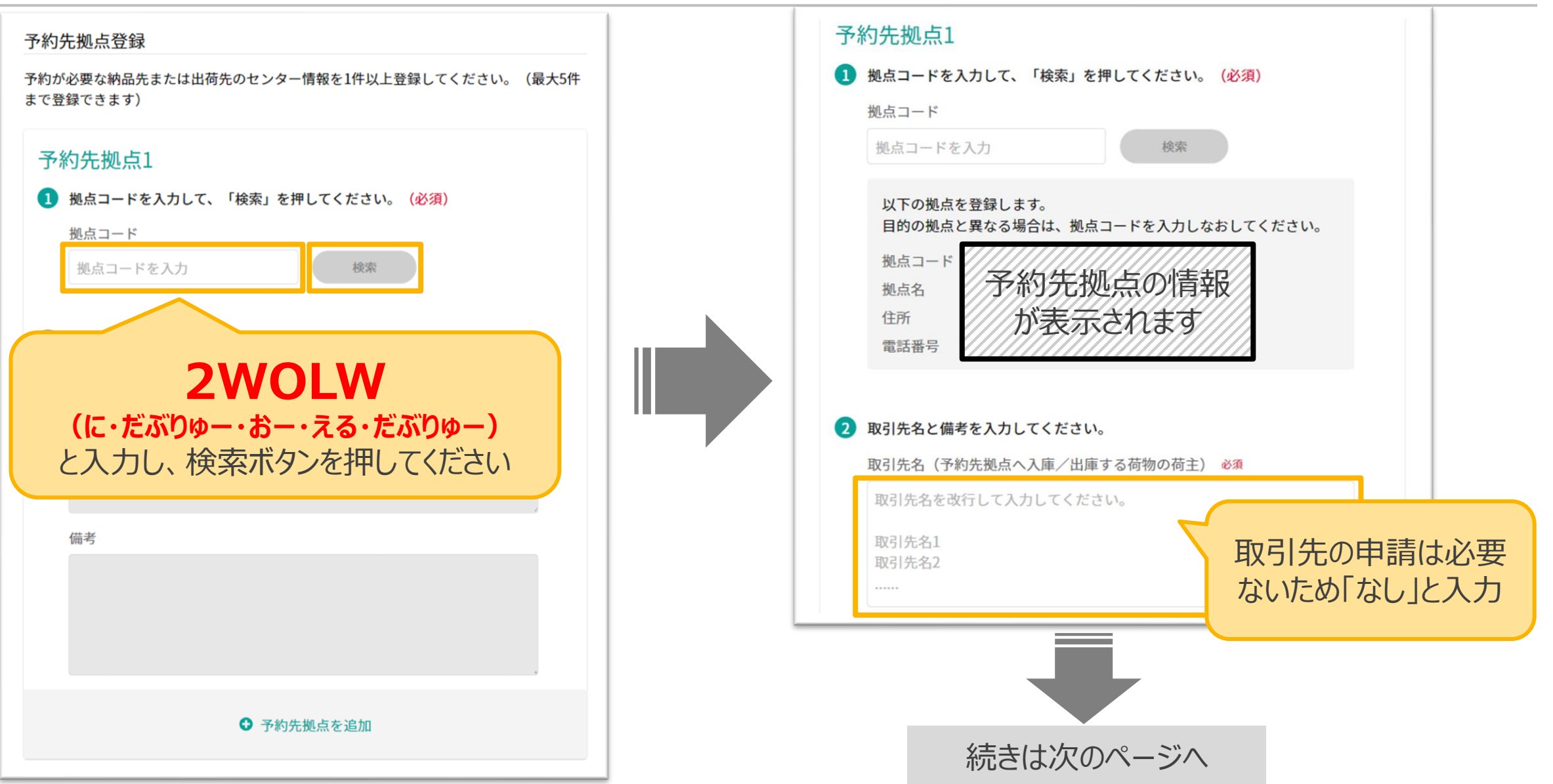

# **【初めての方】予約先追加の申請方法(4/4)**

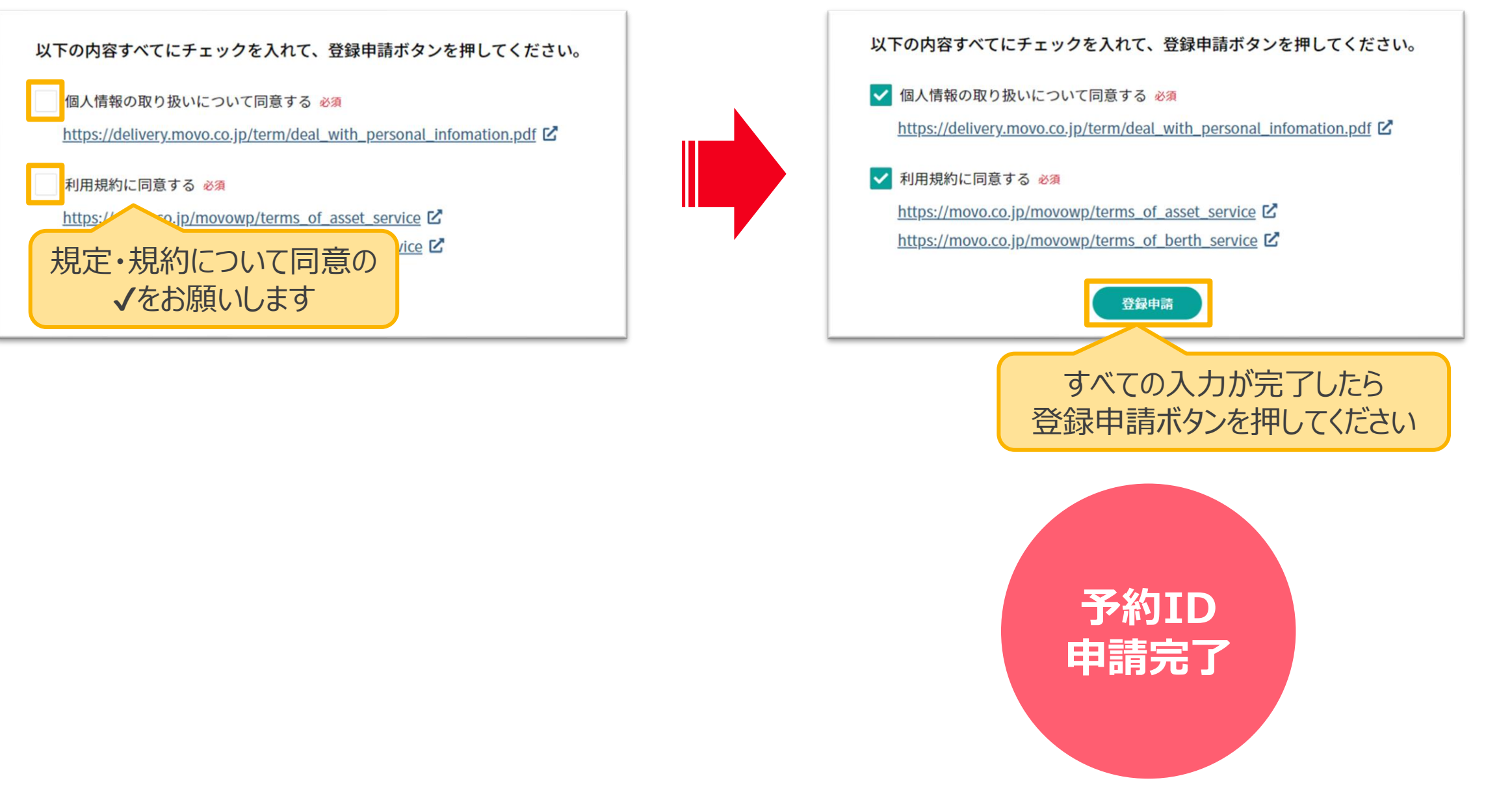

# **【予約IDをお持ち方】予約先追加の申請方法(1/4)**

申請管理メニュー内の「**予約先拠点・取引先追加申請**」を開き、「**新規登録申請**」ボタンをクリックしてください

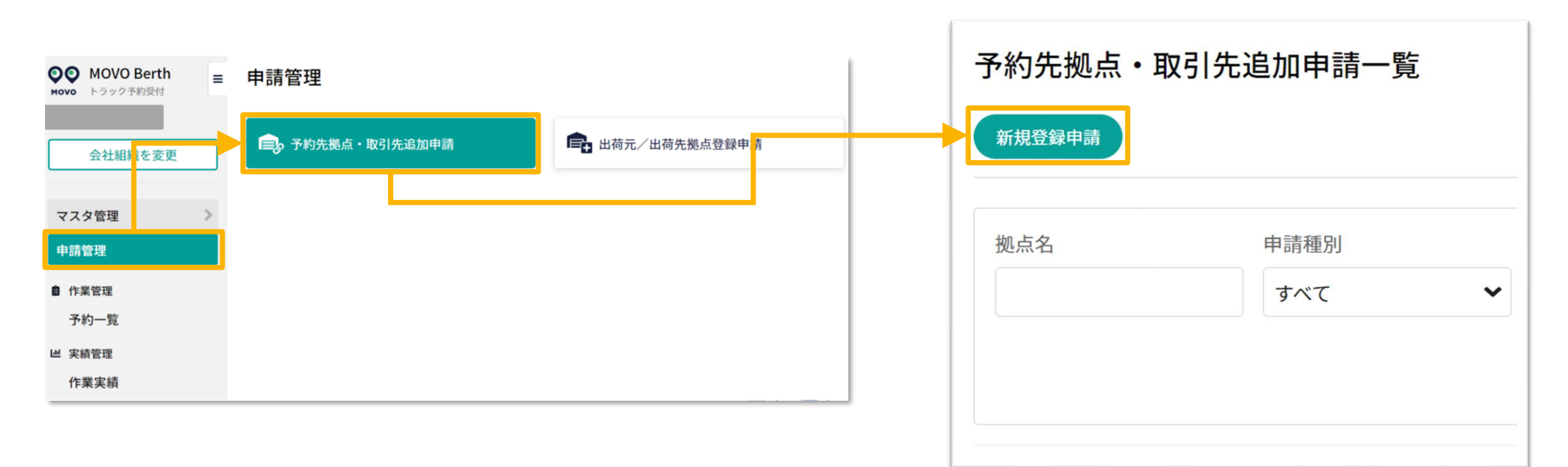

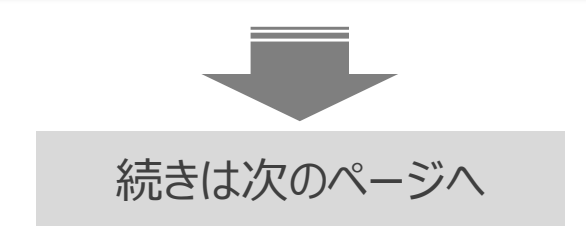

# **【予約IDをお持ち方】予約先追加の申請方法(2/4)**

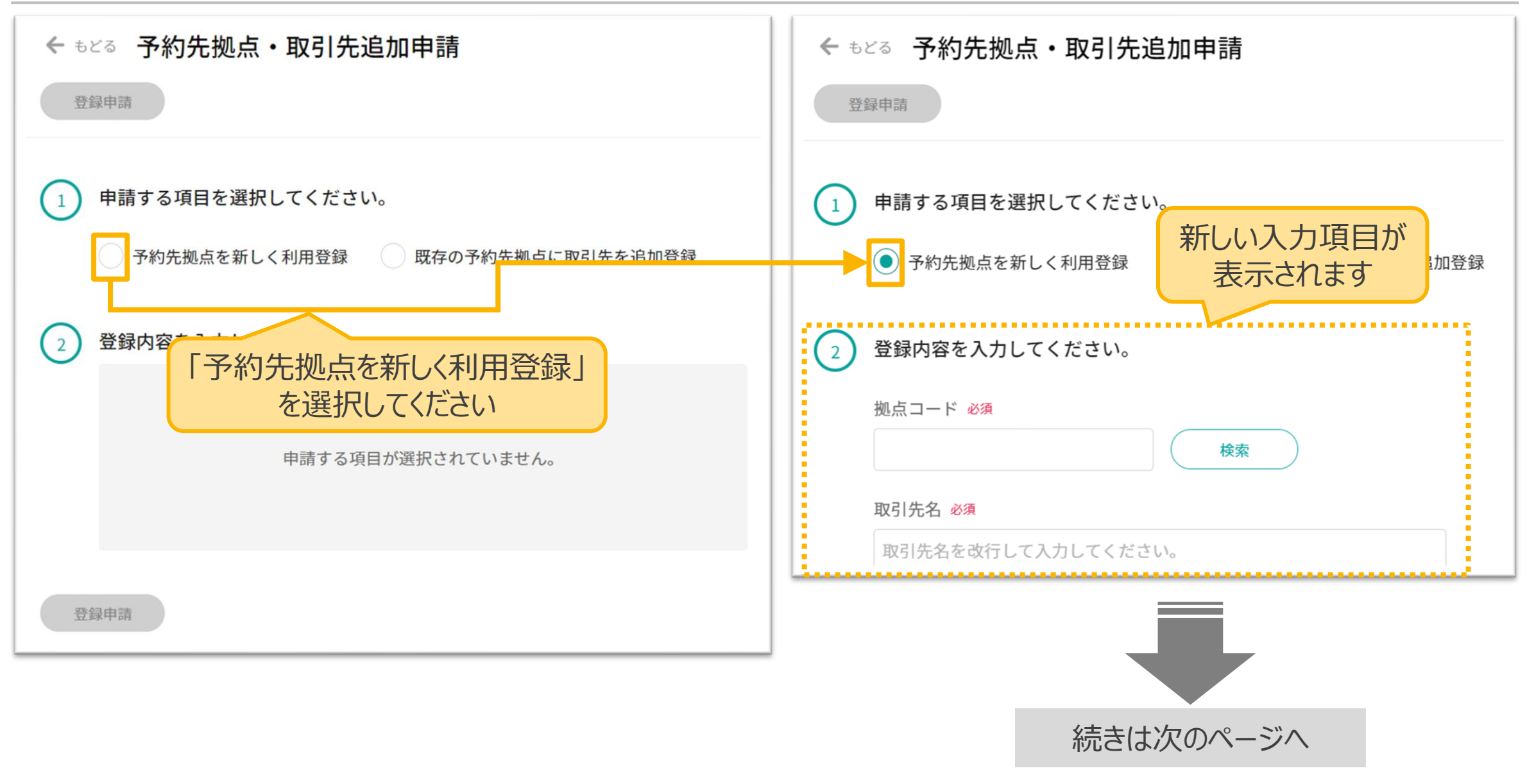

# **【予約IDをお持ち方】予約先追加の申請方法(3/4)**

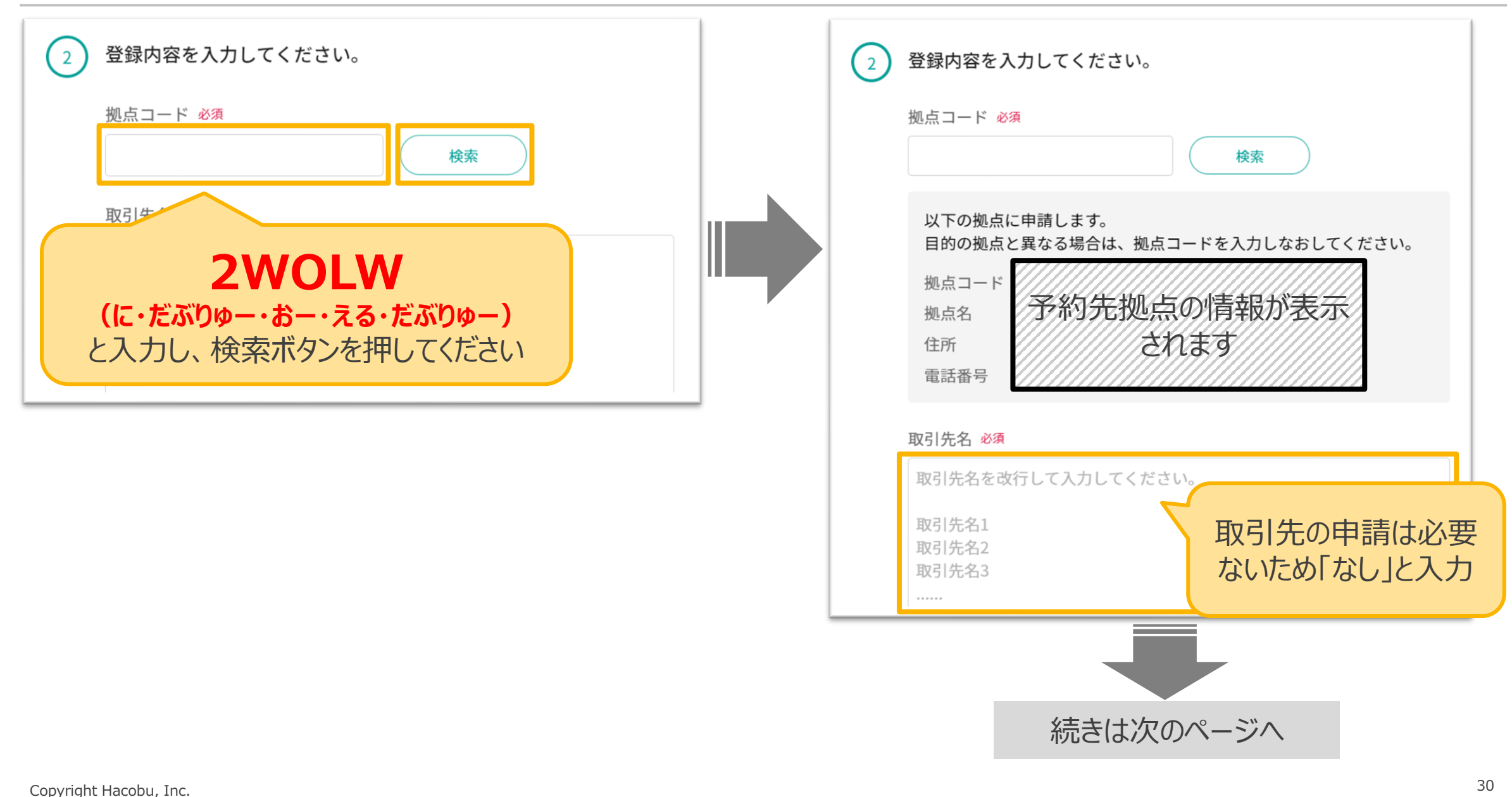

# **【予約IDをお持ち方】予約先追加の申請方法(4/4)**

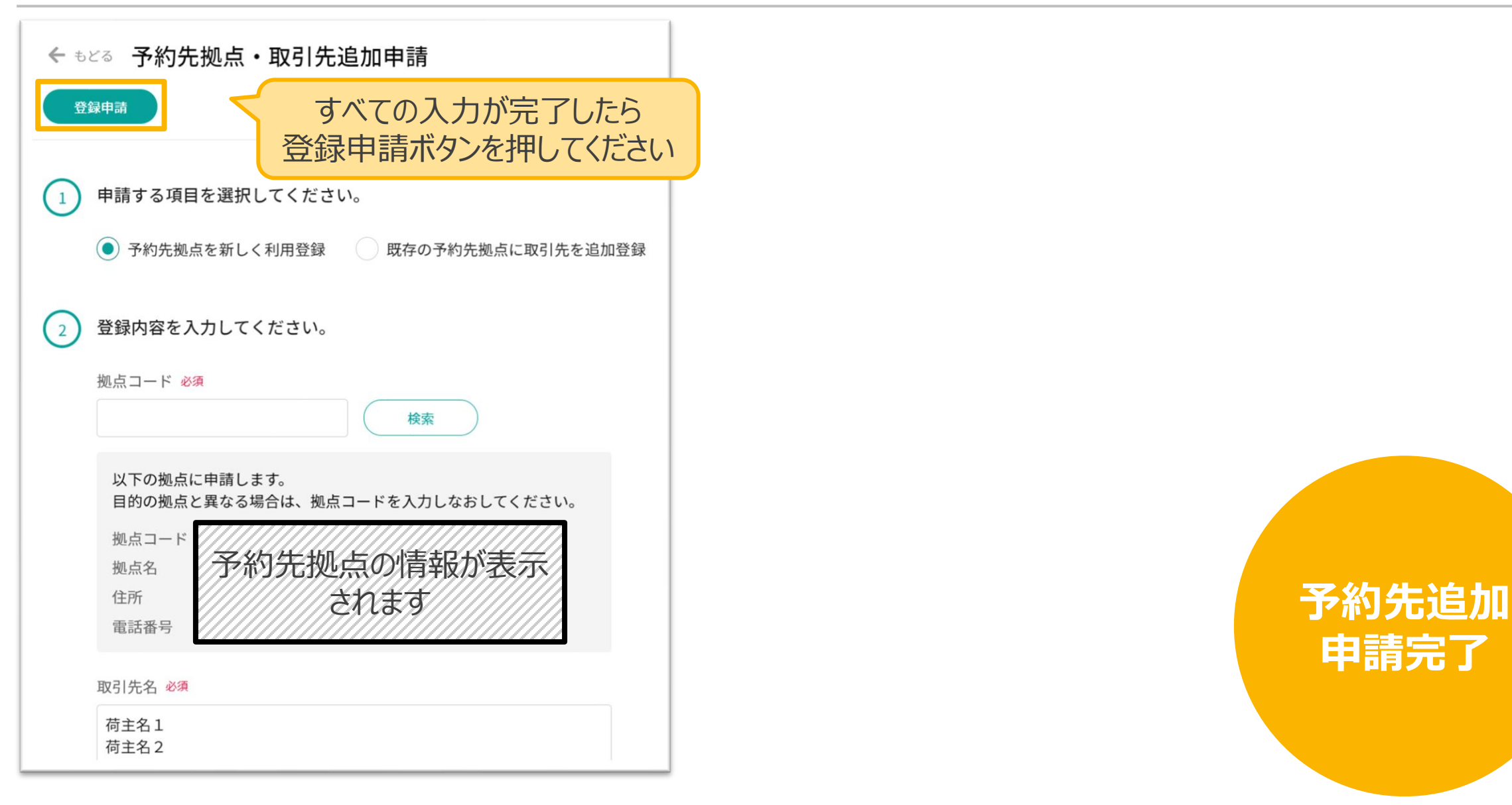

# **申請完了**

# **操作方法のご案内**

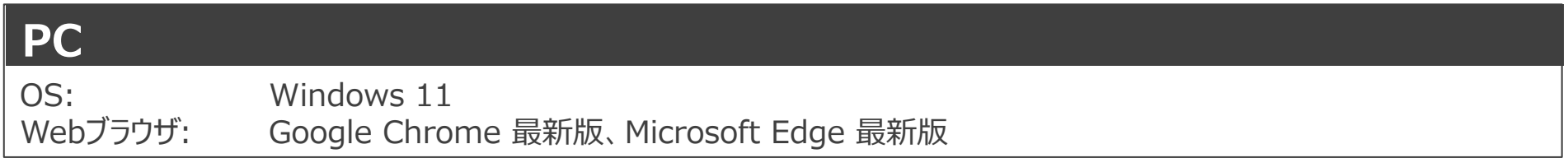

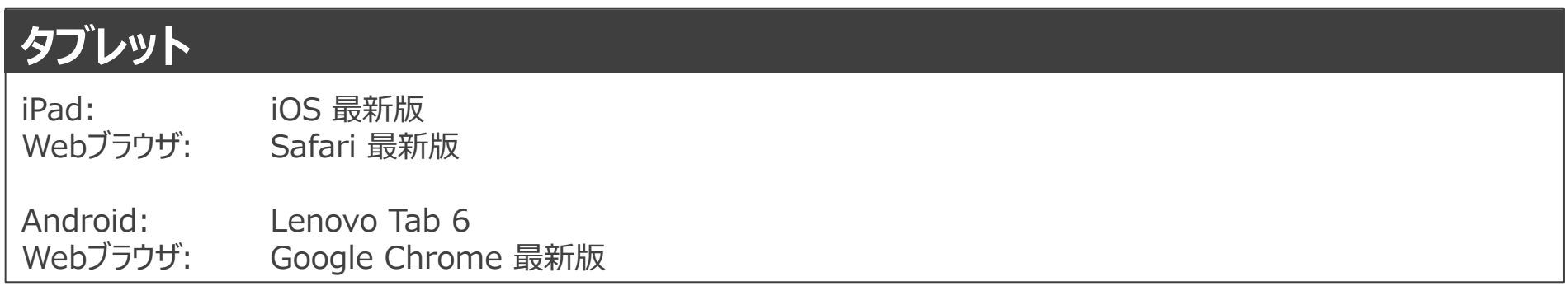

#### ※ Firefox・Internet Exploreでは弊社サービスをご利用いただけません

※動作確認済み環境以外における動作保証は致しかねます。表示崩れや機能欠損が発生した場合やそれにより発生した不利益等について当社は 一切の責任を負いません。

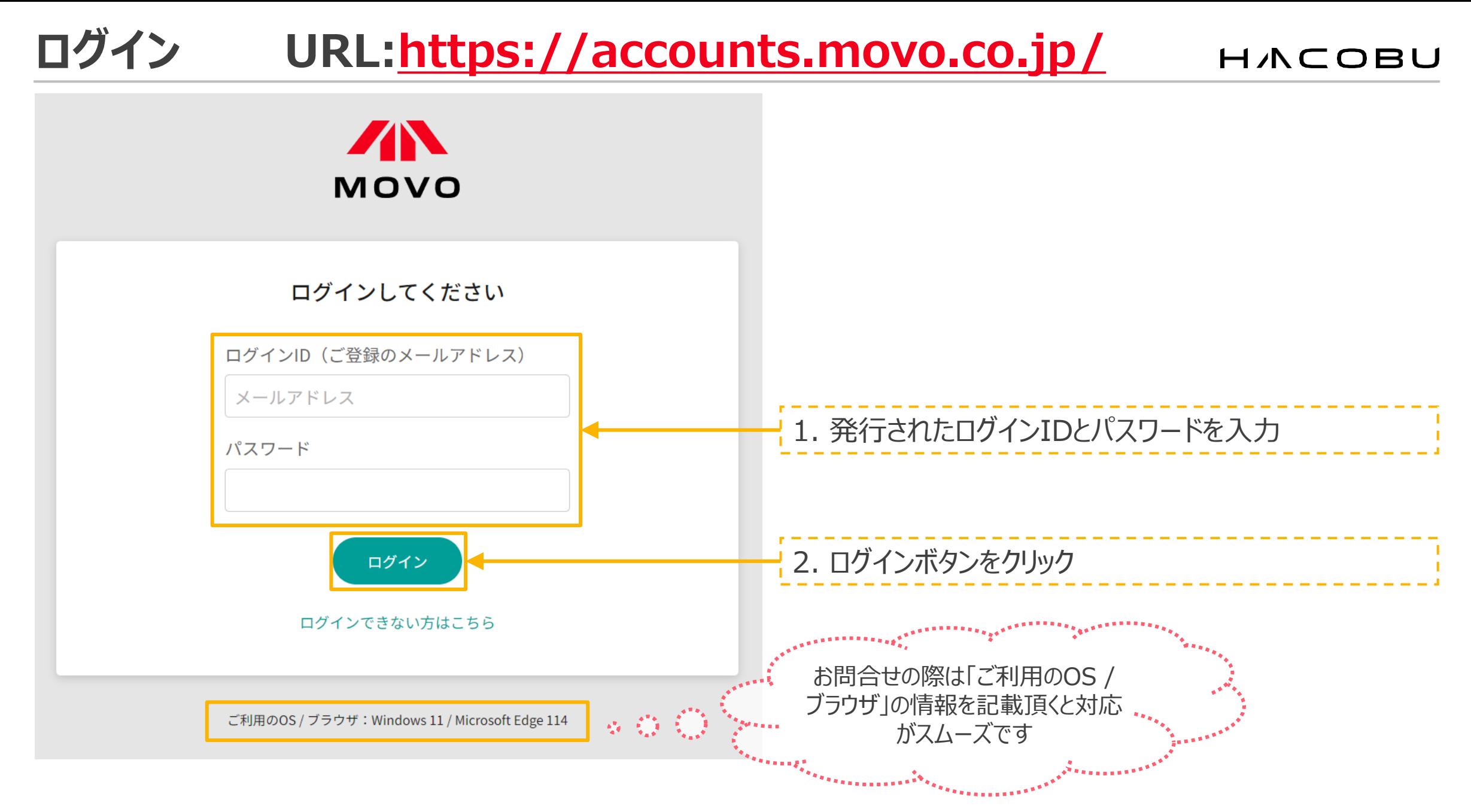

# **予約方法のご案内**

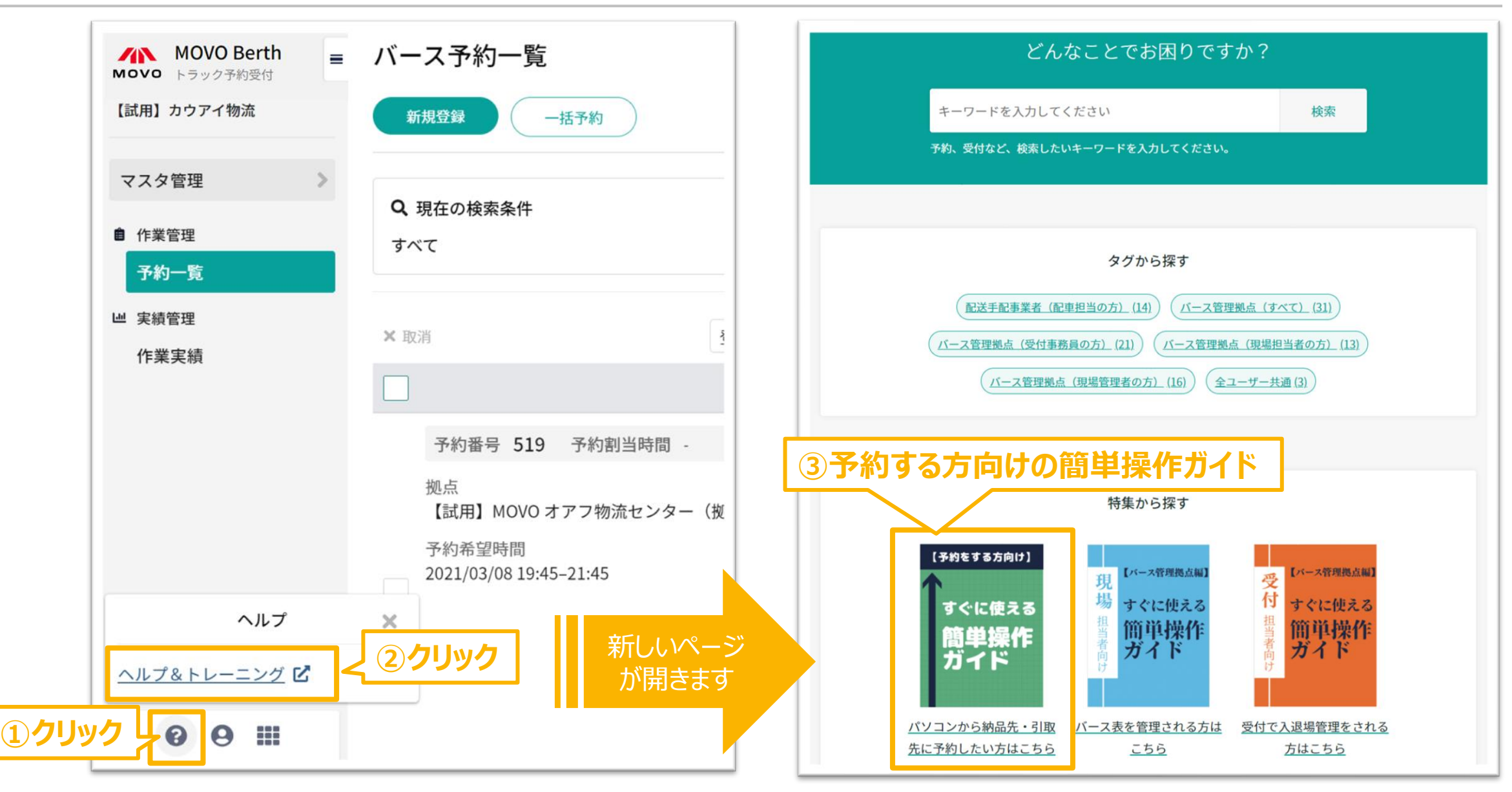

# **予約作成時に運用ルールを必ずご確認ください**

#### **AN MOVO Berth**<br>Movo トラック予約受付 ■ ← もどる バース予約登録 **運用ルールや予約時の注意事項が記載** ニューポート産業 登録 **されていますので、必ずご確認ください。**他拠点予約管理  $\checkmark$ 拠点情報 マスタ管理 必須予約先拠点 予約先拠点の運用ルール 申請管理 ニューポート産業  $\checkmark$ 【予約作成】 自 作業管理 担当者 ·予約開始: 入場日の3営業日前から ·予約締切:入場日の1営業日前の15:00まで 予約一覧 電話番号 (予約不可日:日曜日、1月1日、1月2日) ■ 実績管理 メールアドレス 【確認事項】 作業実績 ・数量は荷姿を単位として入力してください。 (パレット積の場合はパレット枚数、合板の場合はクレート数) ·パレット積、合板を選択した場合、連絡事項に総数(ケース数、 枚数など)の記載をお願い致します。\*おおよそで構いません。 ·合板を荷積·荷降する場合、必ず書類の添付をお願い致します。 ・申請が同じ時間に集中した場合、 希望に添えないことがあります。あ らかじめご了承ください。 予約情報 必須 出荷先 (取引先) (?) ヘルプ  $0 0 0 \equiv$ バース作業

# **お問合せ先**

## **お問合せ先**

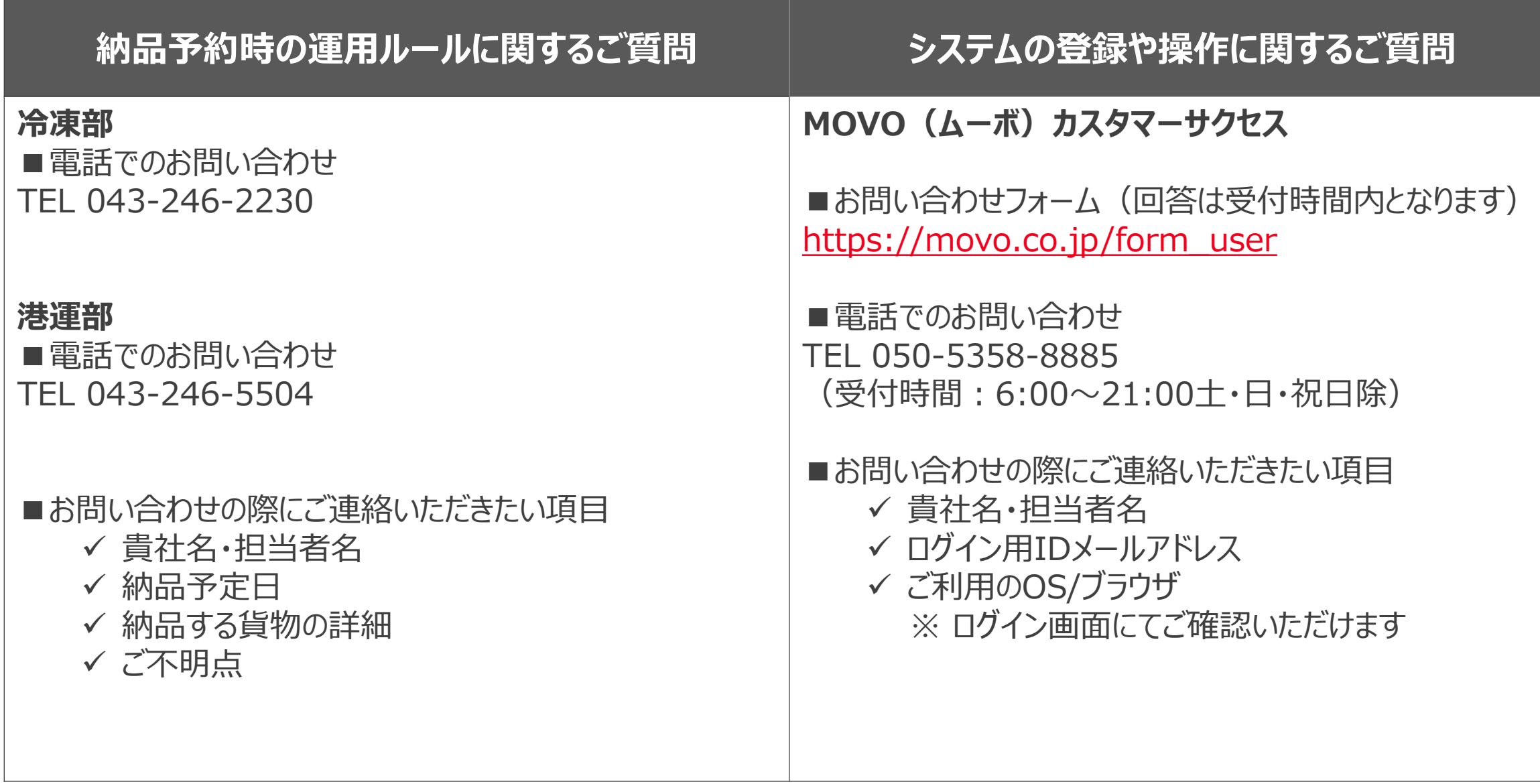

# **お問合せ先の区分け例**

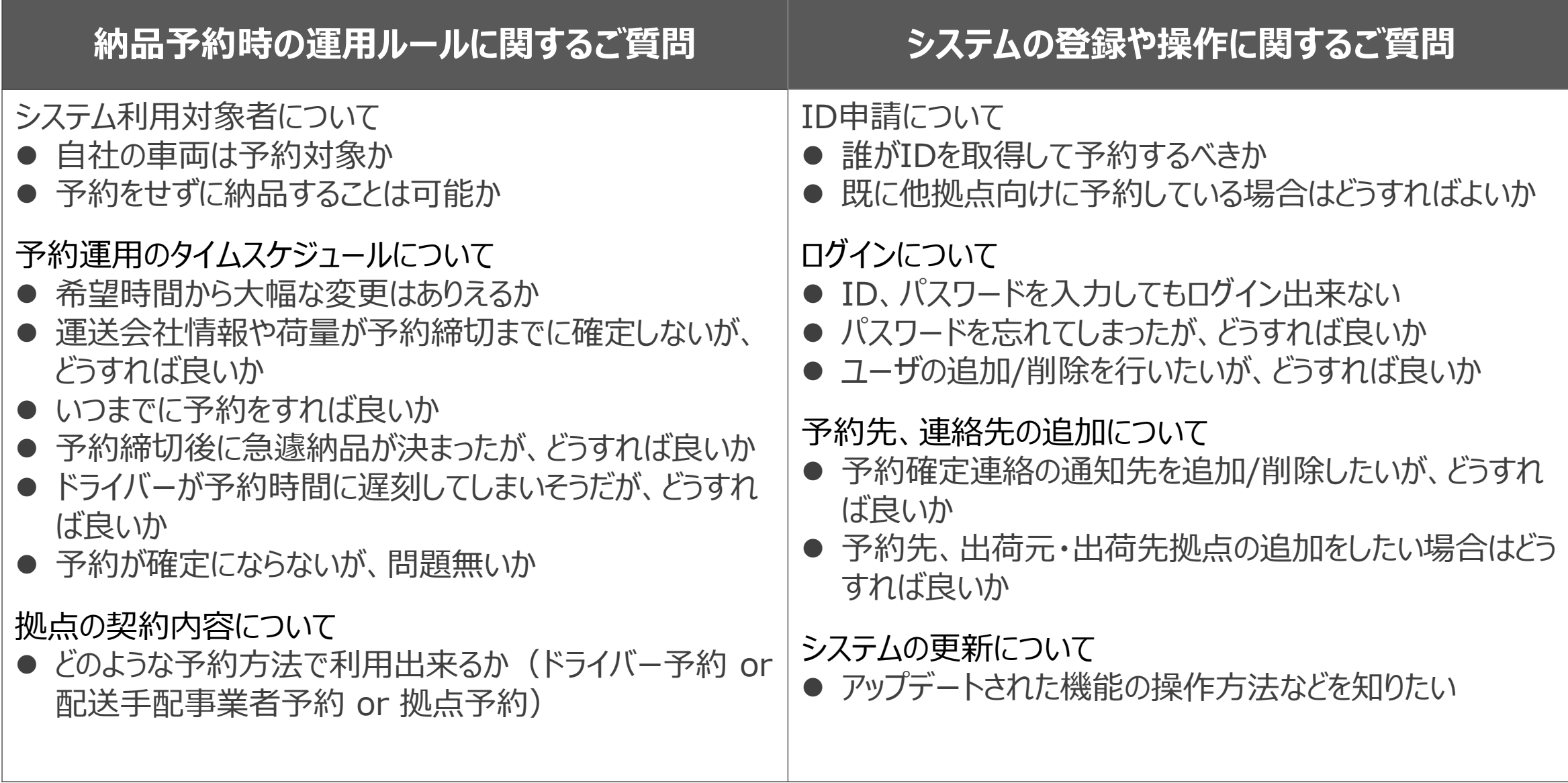

# **ご意見・ご要望をお聞かせください**

MOVOではより皆様にお使い頂きやすいサービスを提供できるよう、サービス改善に日々取り組んでおります。 少しでもお気づきの点がございましたら、ぜひ皆様の声をお寄せください。

### **■ご意見箱**

URL:https://movo.qualtrics.com/jfe/form/SV\_5mUPtql6MFCO65o

# HINCOBU